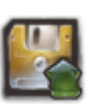

## **LES TYPES DE SAUVEGARDES DE KERHOST**

Les sauvegardes de **KerHost** consiste à pouvoir [restaurer](https://wiki.kerhost.fr/doku.php?id=kerhost:restauration) son serveur en cas de problème. Les éléments du serveur sauvegardés sont :

- le système
- les [home directory](https://wiki.kerhost.fr/doku.php?id=kerhost:home_dir) utilisateurs
- les [boîtes aux lettres](https://wiki.kerhost.fr/doku.php?id=kerhost:postfix) utilisateurs
- les [bases de données](https://wiki.kerhost.fr/doku.php?id=kerhost:bdd)[MySQL](https://wiki.kerhost.fr/doku.php?id=kerhost:mysql)

Pour réaliser ces sauvegardes, **KerHost** prend en charge différents modes de sauvegarde :

- 1. **FTP** : les sauvegardes sont réalisées sur un serveur FTP, sous forme d'archives :
	- 1. normales (**tar**)
	- 2. compressées (**tar.gz**)
	- 3. normales et cryptées (**tar.nc**)
	- 4. compressées et cryptées (**tar.gz.nc**)
- 2. **FTP+[Duplicity](https://wiki.kerhost.fr/doku.php?id=kerhost:duplicity)** : permet de faire de la sauvegarde complète et incrémentielle directement sur un serveur FTP et sous formes d'archives. Cela permet de diminuer la charge du serveur en ne sauvegardant que ce qui a été changé entre chaque périodes de sauvegardes. Une sauvegarde complète est alors exécutée une fois par semaine, et incrémental tout les jours. Si vous avez une limitation en nombre de fichiers sur votre serveur de sauvegarde FTP (ce qui est souvent le cas chez des hébergeurs tiers), alors il est fortement conseillé d'utilisé cette méthode.
- 3. **Local** : c'est la même chose que la sauvegarde **FTP**, mais se fait localement sur un disque amovible ou autre. L'archivage est le même avec les mêmes options.
- 4. **Local+[Duplicity](https://wiki.kerhost.fr/doku.php?id=kerhost:duplicity)** : pareil que FTP+Duplicity, mais se fait localement sur un disque amovible ou autre.
- 5. **[Rsync](https://wiki.kerhost.fr/doku.php?id=kerhost:rsync) Local** : rsync est un protocole puissant qui permet de synchroniser de manière incrémentiel une source est une destination à l'identique. Içi la destination est local, donc sur support amovible. C'est de loin le système de sauvegarde le plus rapide.
- 6. **[Rsync](https://wiki.kerhost.fr/doku.php?id=kerhost:rsync) SSH** : permet la même chose que le rsync local mais sur un serveur distant supportant le protocol SSH. Il vous faudra donc un serveur utilisant SSH (toute distribution à base de linux sait faire ça !). C'est de très loin le meilleur système de sauvegarde (incrémentiel, sécurisé et décentralisé).

**Comment choisir son système de sauvegarde ? KerHost** conseille clairement **Rsync sur SSH**, mais il est pas forcément possible de le faire car cela nécessite un autre serveur disponible H24 avec un moyen d'accès rapide. La sauvegarde locale (FTP ou Rsync) sont des moyens rapides et peut coûteux, il suffit d'investir dans un disque dur externe et le tour est joué. Il n'y a pas de problème de rapidité car le disque est connecté physiquement au serveur. Par contre c'est pas l'option la plus sécurisé. Si votre serveur prend la foudre, il y a de grande chance que votre disque dur externe y passe aussi. L'idéal étant de toujours avoir sa sauvegarde ailleurs. La sauvegarde par **FTP** est une bonne alternative, mais souffre d'un problème de performance. L'archivage est plus long (surtout avec les options de compression et de cryptage) et va demander beaucoup plus de ressources que **Rsync** et **Duplicity** car non incrémentielle. **FTP+Duplicty** est un bon compromis car incrémentielle mais nécessite un full backup une fois par semaine. Si vous auto-hébergez votre serveur, les solutions

de type **local** semble les plus appropriées. Si vous hébergez votre serveur dans un data-center, le **FTP**, **FTP+Duplicity** et **Rsync SSH** sont plus appropriés. La plus part des hébergeurs proposent des solutions de backup :

- **Scaleway** propose une **dedibackup** acceptant le **FTP** et **FTP+Duplicity** (avec une limite de 1000 fichiers)
- **Ovh** propose un backup acceptant le **FTP**, **FTP+Duplicity** et **Rsync sur SSH**

A vous de trouver la meilleur solution ! Lors de l'installation de **KerHost**, vous serez amené à choisir un mode de sauvegarde. Vous pourrez toujours revenir dessus après installation dans les réglages de **KerHost** :

ADMIN ⇒ Tableaux de bord ⇒ Réglages de l'instances ⇒ Gestions des sauvegardes

En revanche, n'oubliez pas de régénérer l'[archive de configuration](https://wiki.kerhost.fr/doku.php?id=kerhost:fichiers_conf) à chaque changement de type de sauvegarde, sinon vous aurez des problèmes en cas de [restauration.](https://wiki.kerhost.fr/doku.php?id=kerhost:restauration)

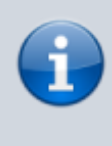

Durant le fonctionnement normal de votre serveur, les sauvegardes sont lancées automatiquement par la [crontab](https://wiki.kerhost.fr/doku.php?id=kerhost:crontab), a des moments bien précis dans la semaine selon le mode de sauvegarde choisi.

## From: <https://wiki.kerhost.fr/> - **KERHOST**

Permanent link: **[https://wiki.kerhost.fr/doku.php?id=kerhost:sauvegarde\\_type](https://wiki.kerhost.fr/doku.php?id=kerhost:sauvegarde_type)**

Last update: **2022/03/18 10:18**

 $\pmb{\times}$